How to read a code repository?

# Read a repository: 3 passes

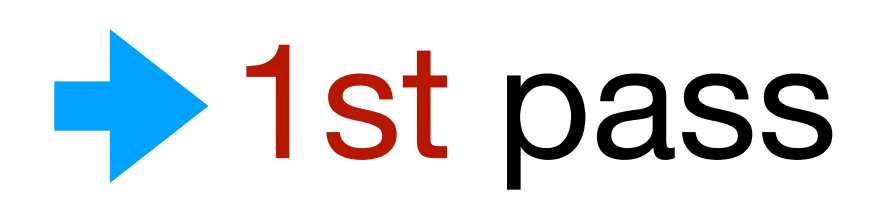

- read documents and filenames
- 2nd pass
	- track the execution: earth  $\rightarrow$  grass  $\rightarrow$  applications
- 3rd pass
	-

### • read the details of a module, such as the SD card driver

# Documents of egos-2000

- README.md
	- Explain why the project is important
- references/USAGES.md
	- Explain how to use this project
- references/README.md
	- Explain the internal design of the project

# Read filenames: earth

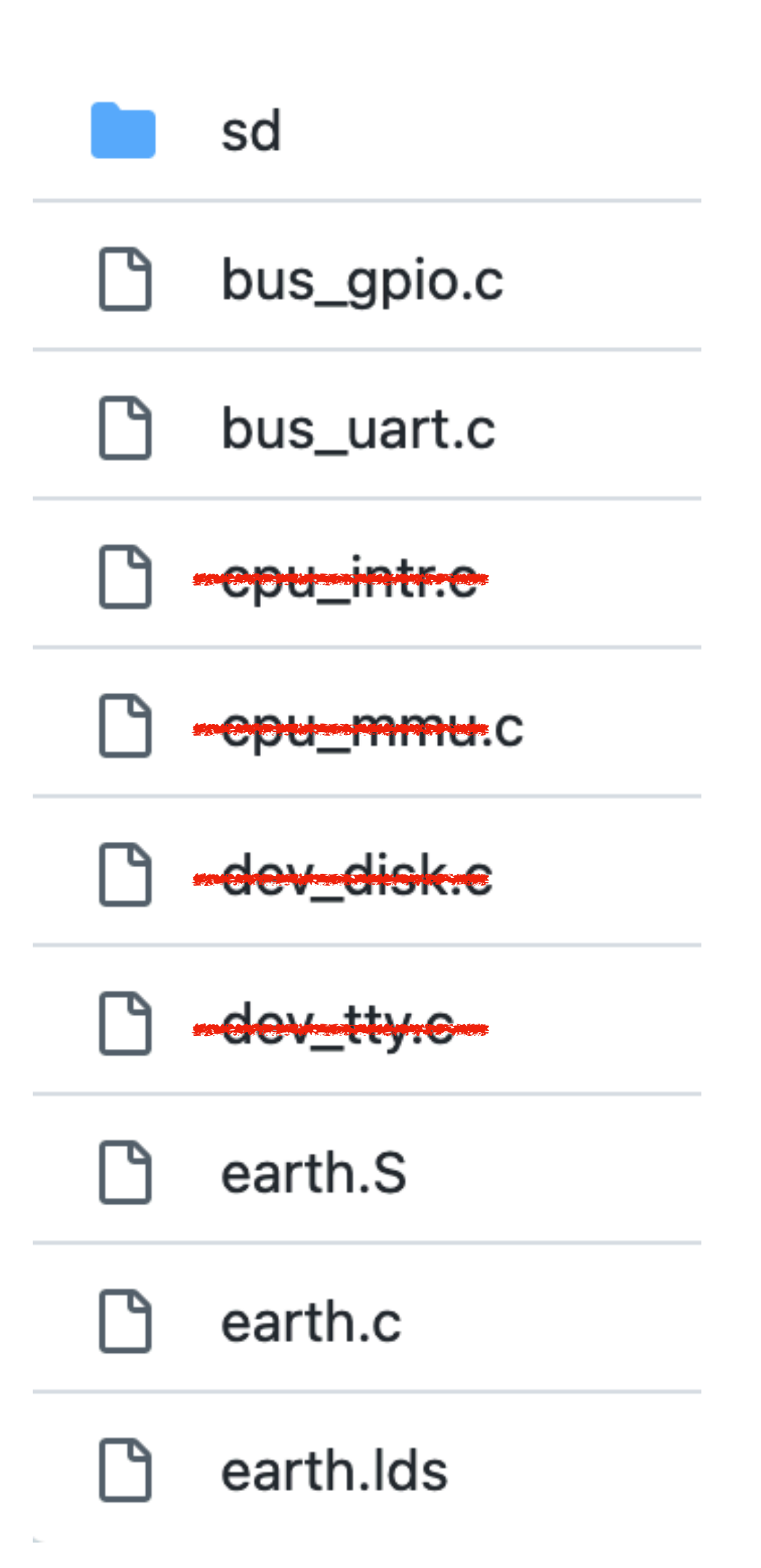

### **Earth layer (hardware specific)**

- earth/dev\_disk: ROM and SD card (touched by P4)
- earth/dev\_tty: keyboard input and tty output
- earth/cpu\_intr: interrupt and exception handling (touched by P3)
- earth/cpu\_mmu: memory paging and address translation (touched by P3)

### • From the documents:

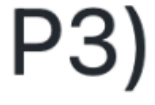

# Read filenames: earth

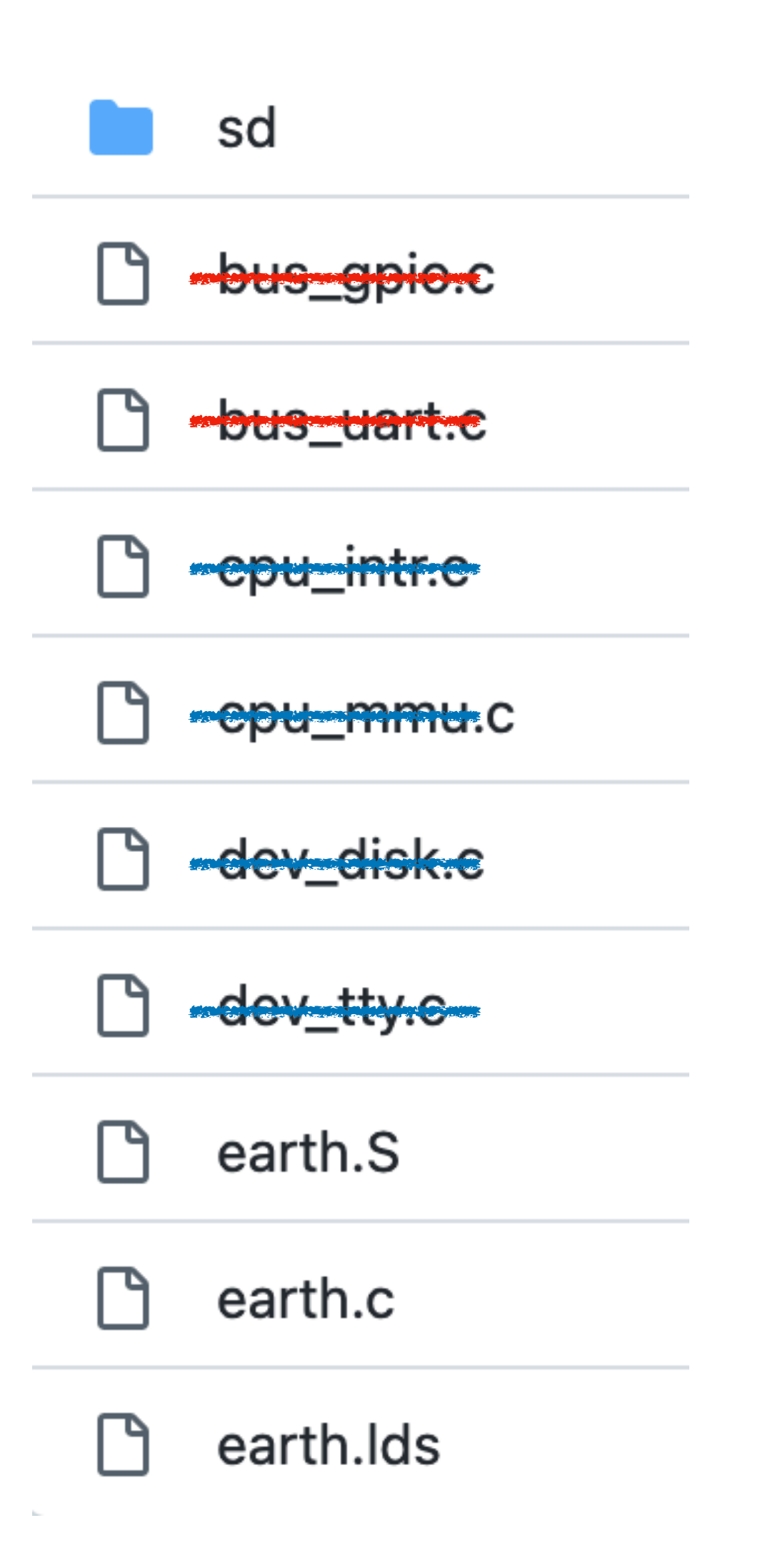

- 
- 

• cpu\_intr, cpu\_mmu, dev\_disk, dev\_tty are explained in the documents

• gpio and uart are buses, just like usb; Search them on Wikipedia

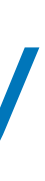

# Read filenames: earth

- cpu\_intr, cpu\_mmu, dev\_disk, dev\_tty are explained in the documents
- gpio and uart are buses, just like usb; Search them on Wikipedia
- earth. S and earth. c are for initialization
- earth. Lds specifies the memory layout

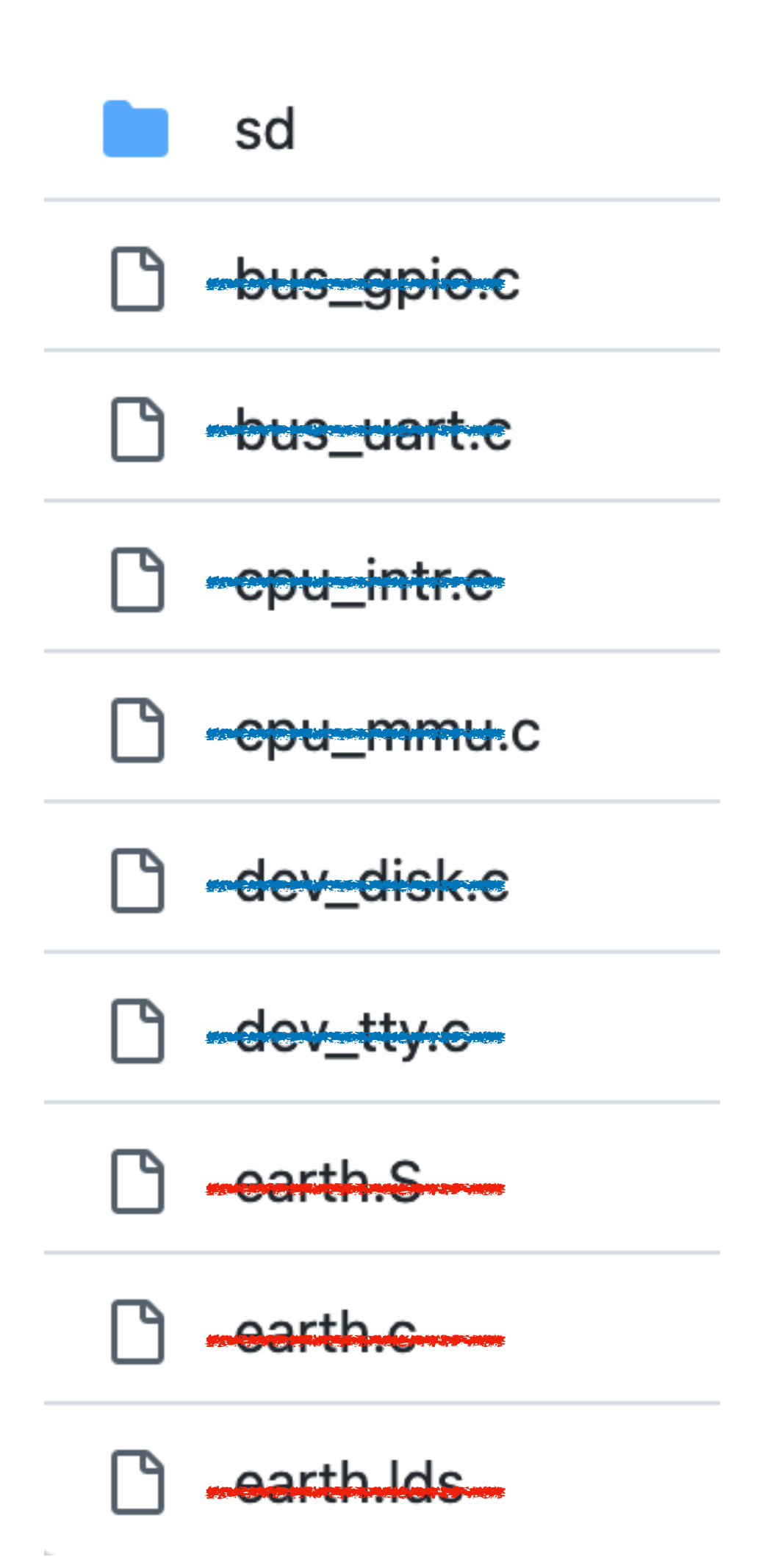

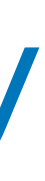

# Read filenames: earth/sd

- sd.h provides basic definitions
- 
- 
- sd\_utils.c provides helper functions
- We will read this module in details later

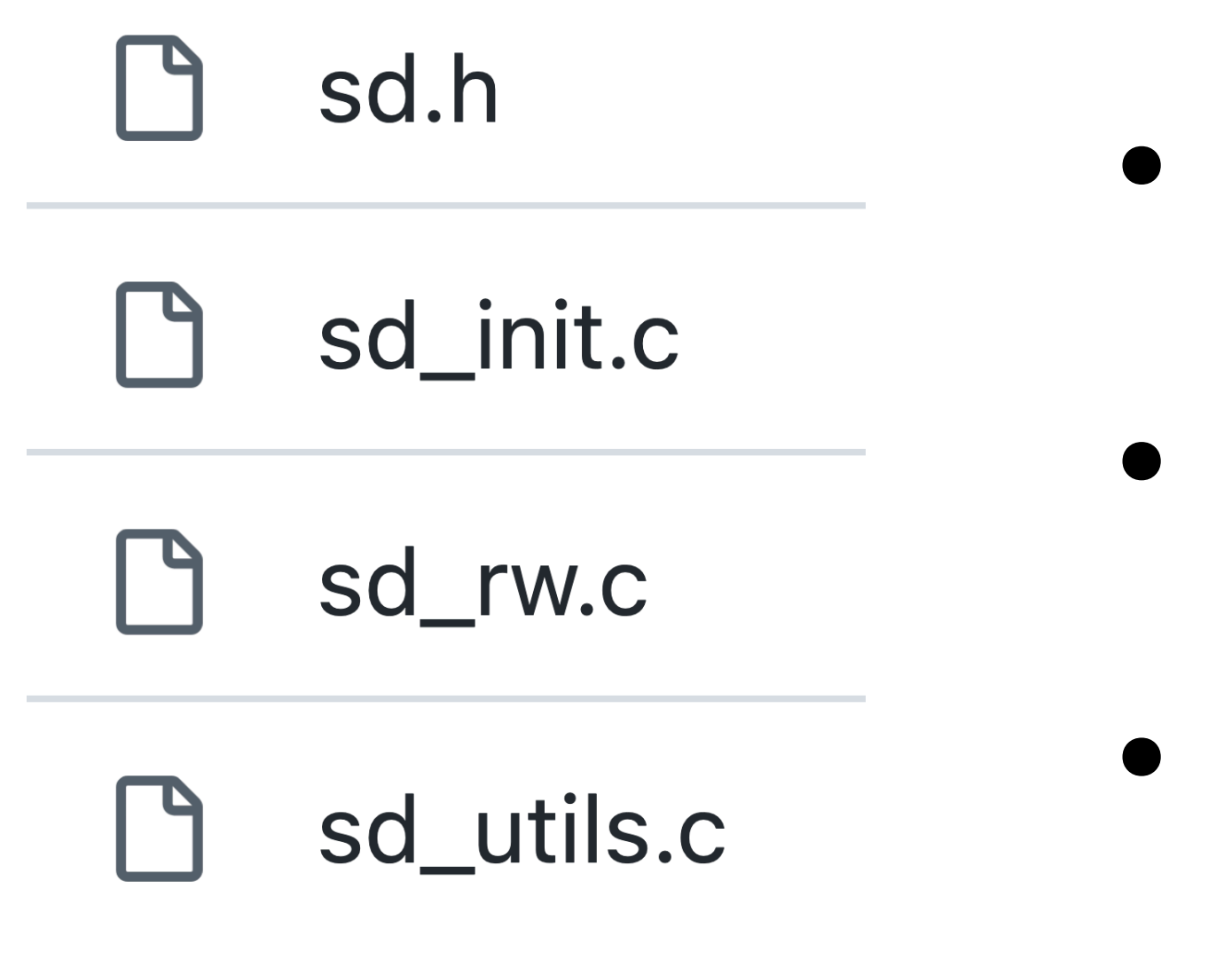

- sd\_init.c initializes the SD card
- sd\_rw.c provides SD card read and write

# Read filenames: grass

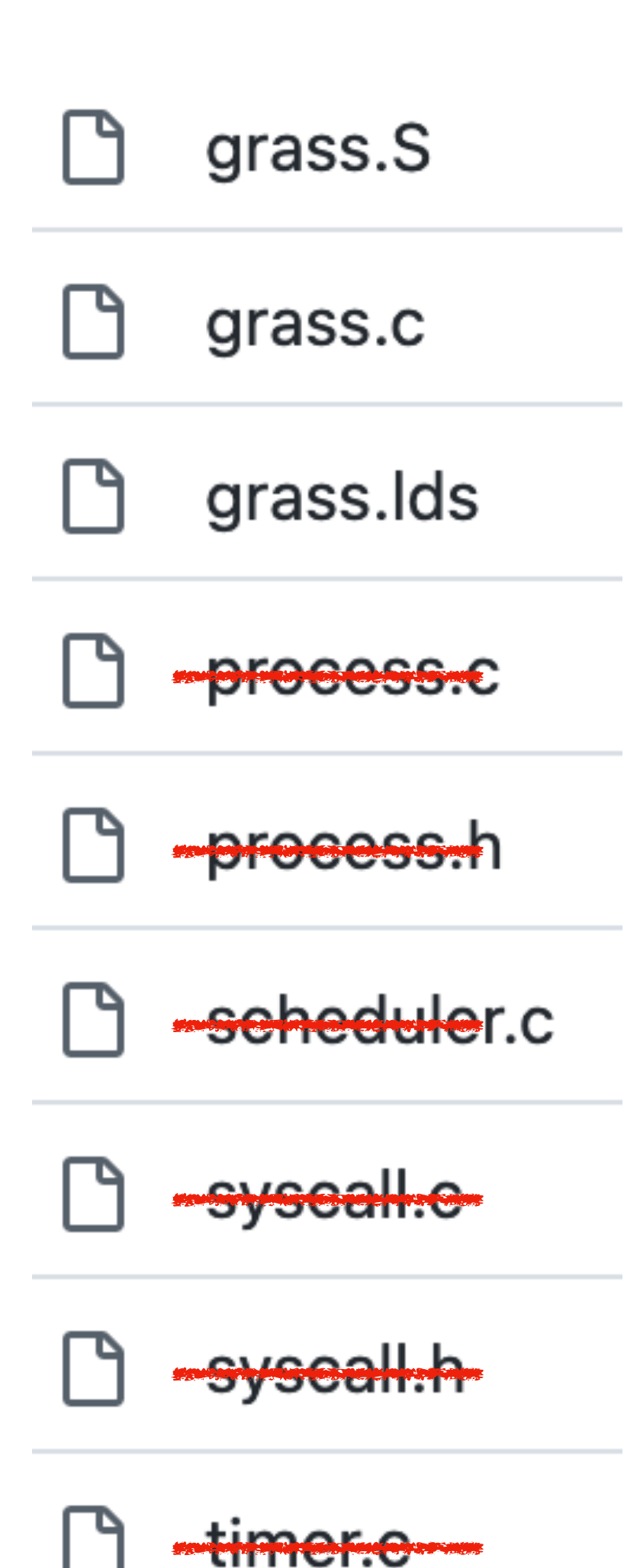

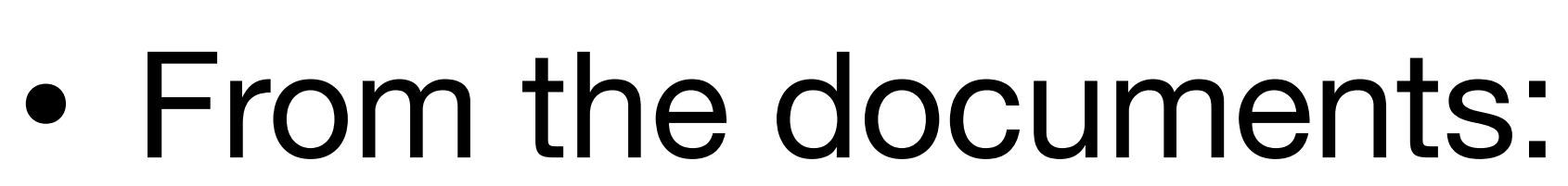

- grass/timer: timer control registers
- grass/syscall: system call interfaces to user applications
- grass/process: data structures for managing processes (touched by P1)
- grass/scheduler: preemptive scheduling and inter-process communication

Grass layer (hardware independent)

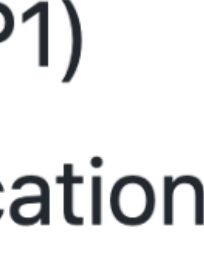

# Read filenames: grass

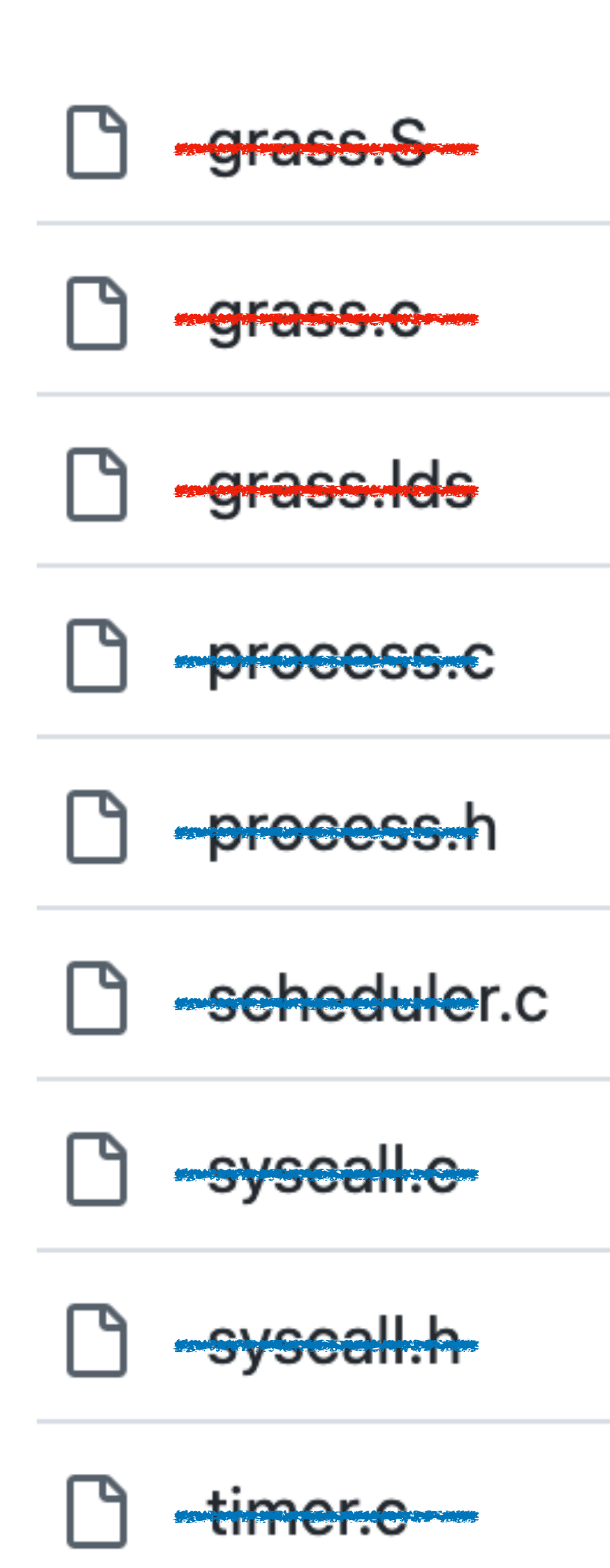

- 
- 
- 

• process, syscall, timer, scheduler are explained in the documents

• grass. S and grass. C are for initialization

• grass. Lds specifies the memory layout

# Read a repository: 3 passes

- 1st pass
	- read documents and filenames

• 2nd pass

- track the execution: earth  $\rightarrow$  grass  $\rightarrow$  applications
- 3rd pass
	-

### • read the details of a module, such as the SD card driver

## The Key: Find main() functions and track executions from there

# grep is a useful command

> cd egos-2000 > grep "main(" -r \*

- 
- 
- -
- 
- 
- 
- -

# Main functions in the repository

> cd egos-2000 > grep "main(" -r \* earth/earth.S: /\* Call main() of earth.c \*/ earth/earth.c:int main() { grass/grass.S: /\* Call main() of grass.c \*/ grass/grass.c:int main() { tools/mkrom.c:int main() { tools/mkfs.c:int main() {

apps/\*.c: /\* Every application has a main() function \*/

# Main function in earth

- Read earth s and earth c
	- Boot loader disable interrupt and call earth main()
	- Earth main()
		- Initialize memory for earth layer
		- Initialize dev\_tty, dev\_disk, cpu\_intr, cpu\_mmu
		- Load and enter the grass layer

# Main function in grass

- Read grass.s and grass.c
	- Initialize PCB data structures
	- Initialize the timer and enable interrupt
	- Load and enter the first application: GPID\_PROCESS
- Where is GPID\_PROCESS defined?
- 

# Find GPID\_PROCESS

## > cd egos-2000 > grep "GPID\_PROCESS" -r \* | grep "\.h"

- # Find which header file contains GPID\_PROCESS
- library/servers/servers.h:/\* GPID\_PROCESS \*/

library/servers/servers.h: GPID\_PROCESS,

# Kernel Processes (aka. Daemon)

enum grass\_servers { GPID\_UNUSED, GPID\_PROCESS, GPID\_FILE, GPID\_DIR, GPID\_SHELL, GPID\_USER\_START

- GPID\_PROCESS
	- spawn and kill processes
- GPID\_FILE & GPID\_DIR
	- something about file system
- GPID\_SHELL
	- shell for entering commands

# Control Flow Sketch

- During boot up
	- earth main()  $\rightarrow$  grass main()  $\rightarrow$  GPID\_PROCESS
	- $\text{\textdegree} \text{ GPID\_PROCESS} \rightarrow \text{GPID\_FILE}$
	- $\text{\textdegree}$  GPID\_PROCESS  $\rightarrow$  GPID\_DIR
	- $GPID\_PROCESS \rightarrow GPID\_SHEL$
- After boot up
	- GPID\_SHELL  $\rightarrow$  user applications

## Two more main functions to read

> cd egos-2000 > grep "main(" -r \* earth/earth.S: /\* Call main() of earth.c \*/ earth/earth.c:int main() { grass/grass.S: /\* Call main() of grass.c \*/ grass/grass.c:int main() { tools/mkrom.c:int main() { tools/mkfs.c:int main() {

apps/\*.c: /\* Every application has a main() function \*/

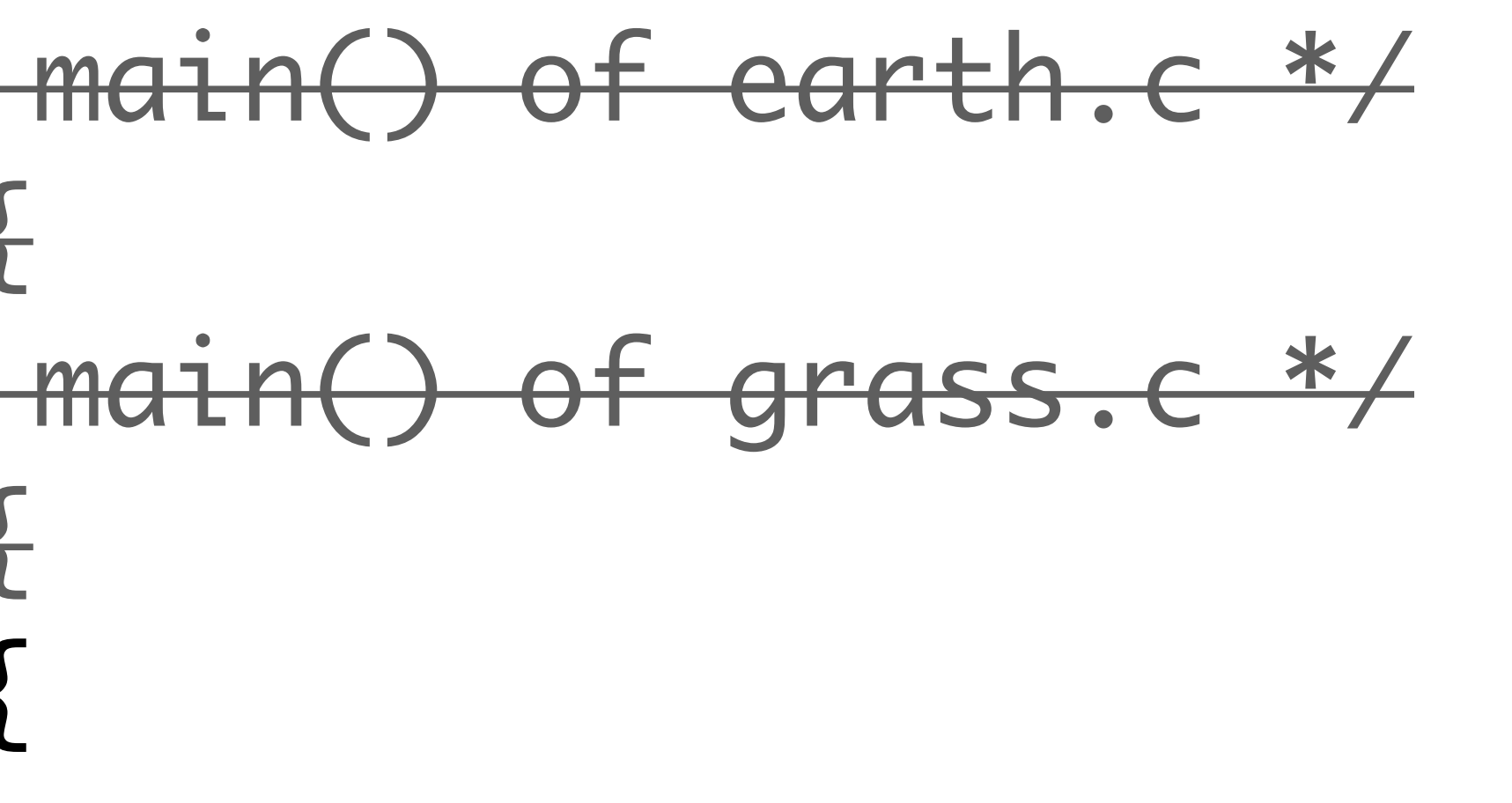

# mkfs and mkrom

- During make, the RISC-V compiler compiles egos-2000
	- i.e., create everything under build/
- During make install,
	- mkfs creates disk.img
	- mkrom creates bootROM.bin -

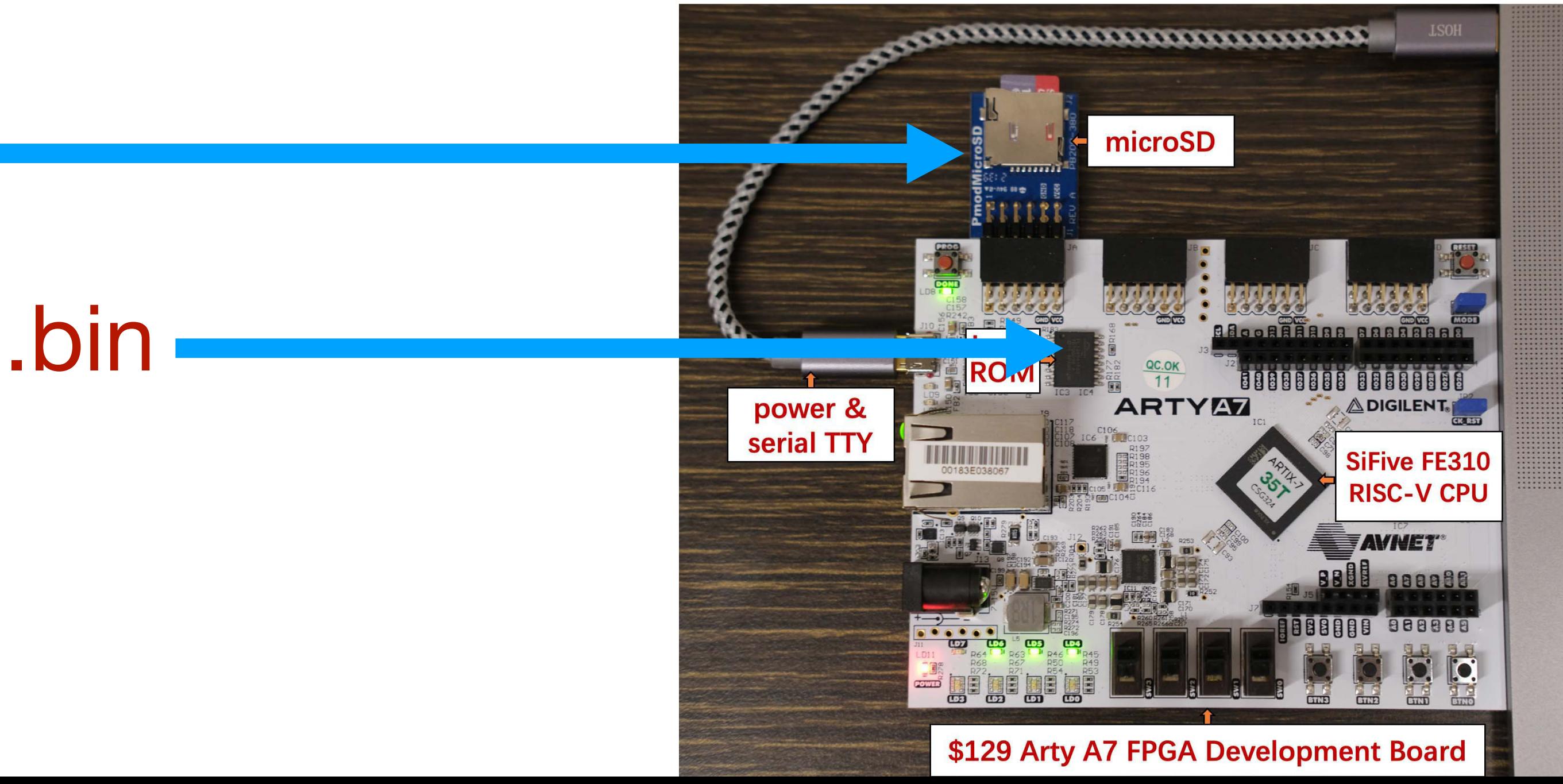

## Reading main() provides a rough picture

> cd egos-2000 > grep "main(" -r \* earth/earth.S: /\* Call main() of earth.c \*/ earth/earth.c:int main() { grass/grass.S: /\* Call main() of grass.c \*/ grass/grass.c:int main() { tools/mkrom.c:int main() { tools/mkfs.c:int main() {

apps/\*.c: /\* Every application has a main() function \*/

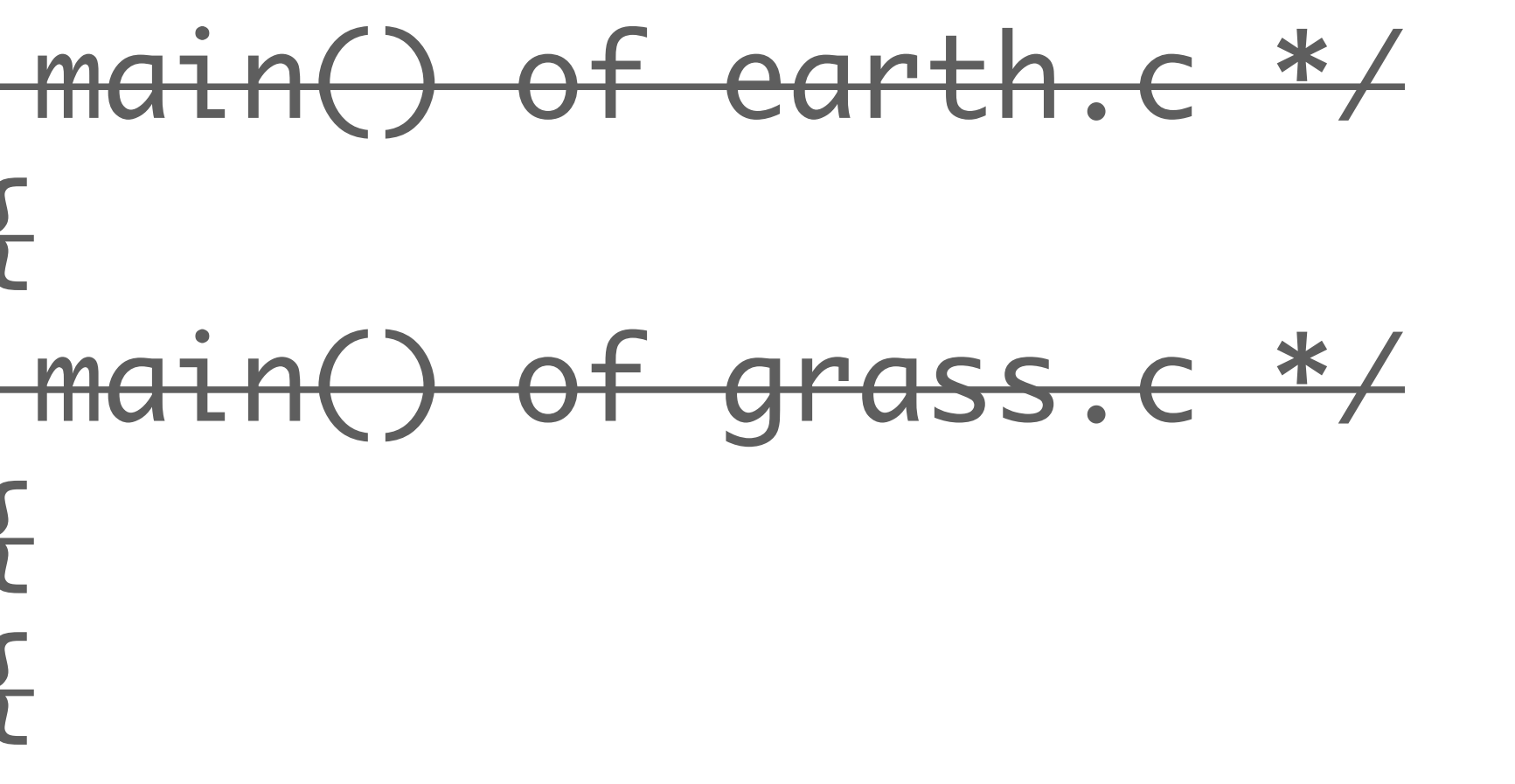

### We know the **structure** of the work and **some details**.

## Reading main() provides a rough picture

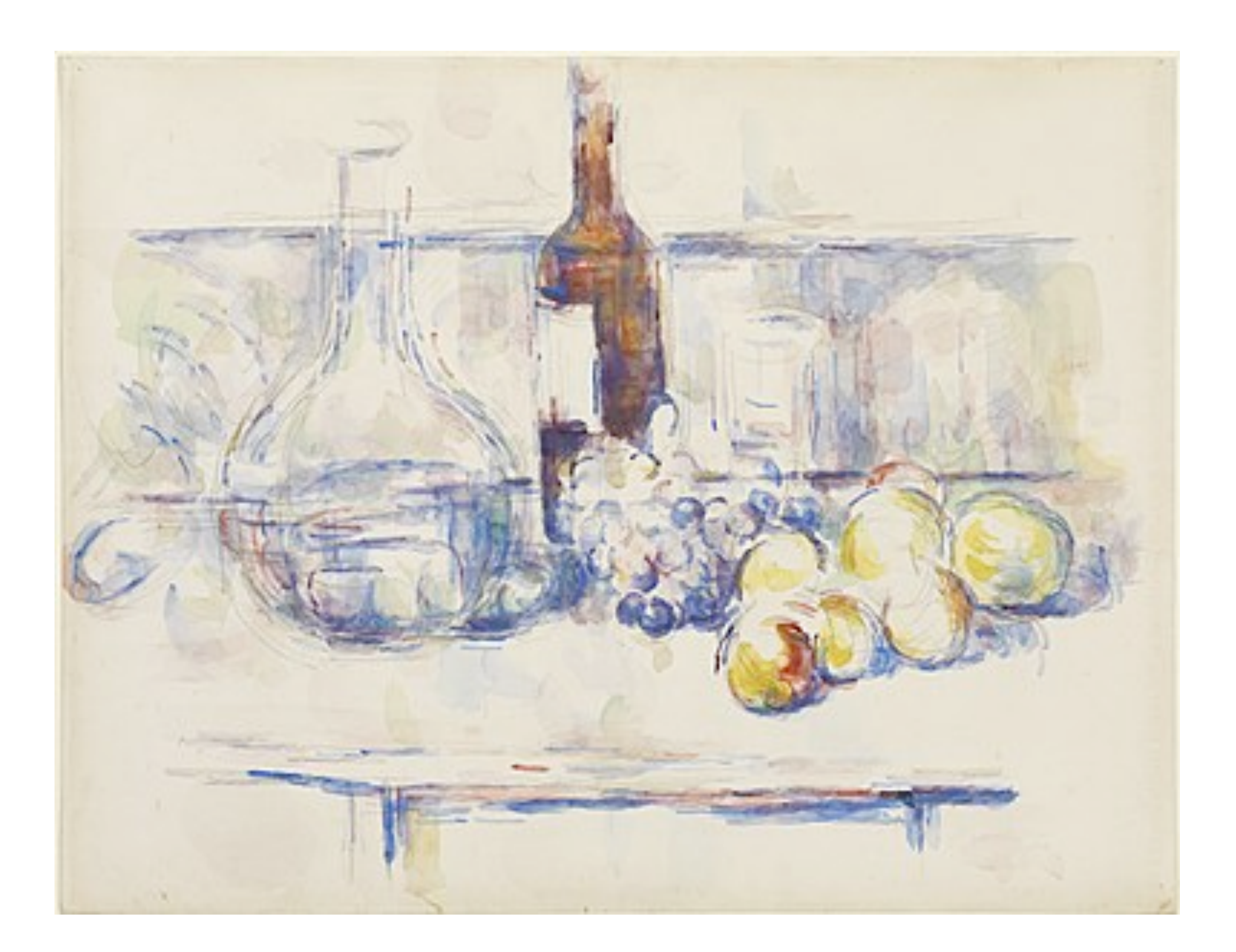

# Read a repository: 3 passes

- 1st pass
	- read documents and filenames
- 2nd pass
	- track the execution: earth  $\rightarrow$  grass  $\rightarrow$  applications

### • 3rd pass

### • read the details of a module, such as the SD card driver

- CS4411 has 12 lectures:
	- Step #1: understand computer architecture
	- Step #2: understand interrupt and exception
	- Step #3: understand context-switch and multi-threading
	- Step #4: understand privilege levels
	- Step #5: understand i/o devices
	- Step #6: understand file systems

## Now is a good time to read the SD driver

## In your career: Find and read the module that is the most relevant to your assigned job

## Part #1 of earth/sd.h

#define SPI1\_BASE

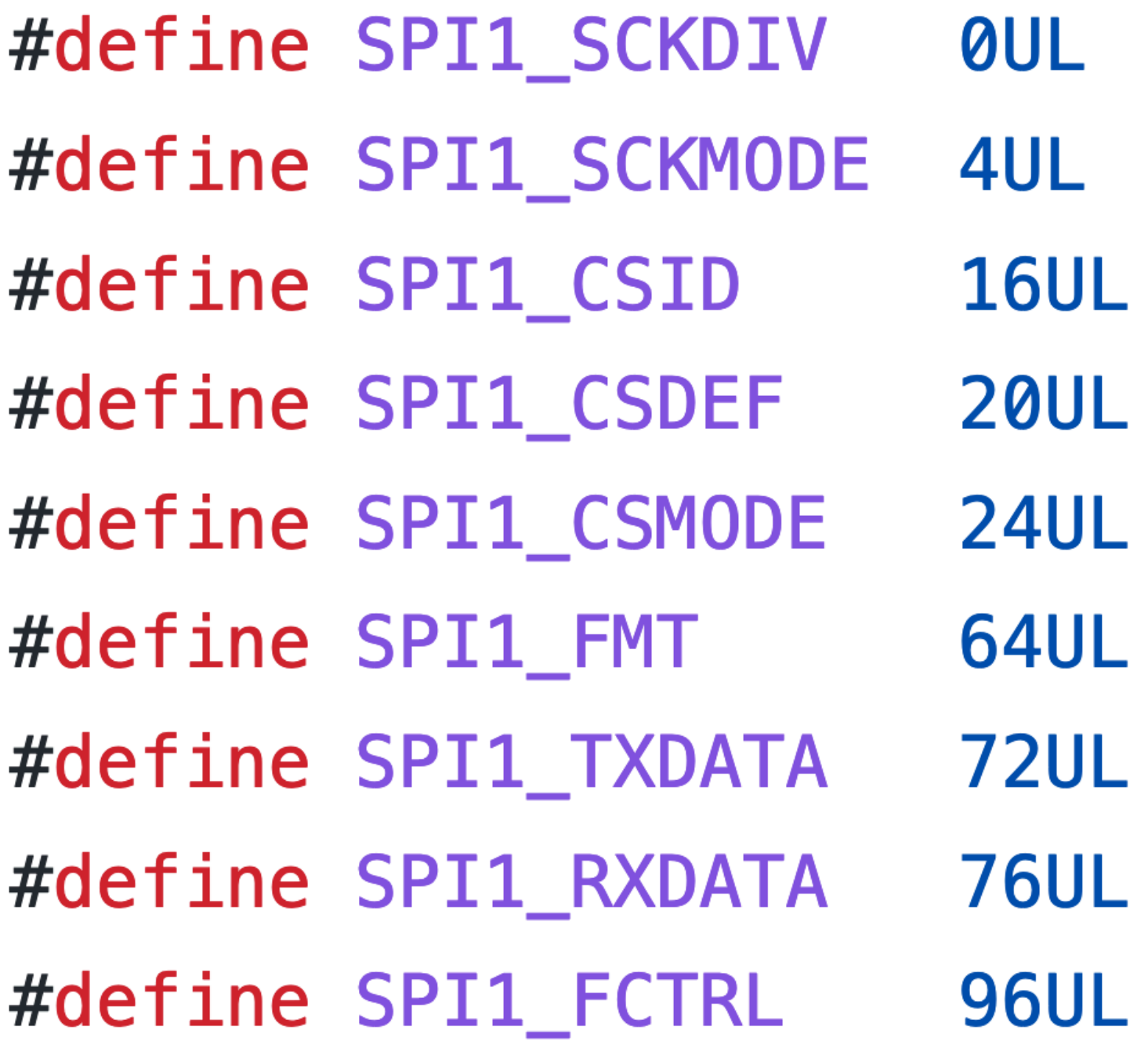

- **@x10024000UL · spi is a bus, just like usb** 
	- section19 of SiFive document
	- The document is a dictionary for reference, instead of a textbook!
		- read only when necessary

## Part #2 of earth/sd.h

void sdinit(); **Read and write disk blocks**

**Send commands to SD card Send bytes to SD card**

- 
- int sdread(int offset, int nblock, char\* dst); int sdwrite(int offset, int nblock, char\* src);
- $char sd\_exec\_cmd(char*)$ ;
- char sd\_exec\_acmd(char\*);
- $char$  recv\_data\_byte();
- char send\_data\_byte(char);

## Part #2 of earth/sd.h

void sdinit(); **Read and write disk blocks calls Send commands to SD card callsSend bytes to SD card**

- 
- int sdread(int offset, int nblock, char\* dst); int sdwrite(int offset, int nblock, char\* src);
- $char sd\_exec\_cmd(char*)$ ;
- char sd\_exec\_acmd(char\*);
- char  $recv_data_byte()$ ;
- char send\_data\_byte(char);

# What to understand in sd utils.c

char send\_data\_byte(char byte) { while  $(REGW(SPI1_BASE, SPI1_TXDATA)$  &  $(1 \ll 31)$ ;  $REGB(SPI1_BASE, SPI1_TXDATA) = byte;$ 

long rxdata; return  $(char)$  (rxdata &  $ØxFF$ );

inline char recv\_data\_byte()  $\{$ return send\_data\_byte(0xFF);

 $\mathbf{\}}$ 

- 
- 
- 

while  $((rxdata = REGW(SPI1_BASE, SPI1_RXDATA))$  &  $(1 \ll 31))$ ;

**How to send and receive bytes to/from the SD card?**

# What to understand in sd utils.c

- $char sd\_exec\_cmd(char*cmd) {$ for  $(int i = 0; i < 6; i++)$  send\_data\_byte(cmd[i]);
	- for (int reply,  $i = 0$ ;  $i < 8000$ ;  $i++$ ) if ((reply = recv\_data\_byte()) !=  $\theta$ xFF) return reply;
	- $FATAL("SD card not responding cmd%d", cmd[0] ^ @0;$

}

### **How to send commands to the SD card?**

# What to understand in sd\_rw.c

static void single\_read(int offset, char\* dst) { /\* Wait until SD card is not busy  $*/$ while  $(recv_data_byte() != 0xFF);$ 

 $/*$  Send read request with cmd17  $*/$ char  $*arg = (void *)\&offset$ 

 $if (reply = sd\_exec\_cmd(cmd17))$ 

while  $(recv_data_byte() != 0xFE)$ ;  $recv_data_byte()$ ;  $recv_data_byte()$ ;

```
char reply, cmd17[] = \{0 \times 51, \text{arg}[3], \text{arg}[2], \text{arg}[1], \text{arg}[0], 0 \times F;
```

```
FATAL("SD card replies cmd17 with status <math>0x\%2x"</math>, reply);
```

```
/* Wait for the data packet and ignore the 2-byte checksum */for (int i = 0; i < BLOCK_SIZE; i++) dst[i] = recv_data_byte();
```
### **How to read a block from the SD card?**

# Homework

- P4 will be released and is optional.
- P5 will be released and due on Dec 2.
- No class next week (Nov. 11)
	- switch to office hours in Gates 437 due to Veterans day
- Lecture on Nov. 18: file systems